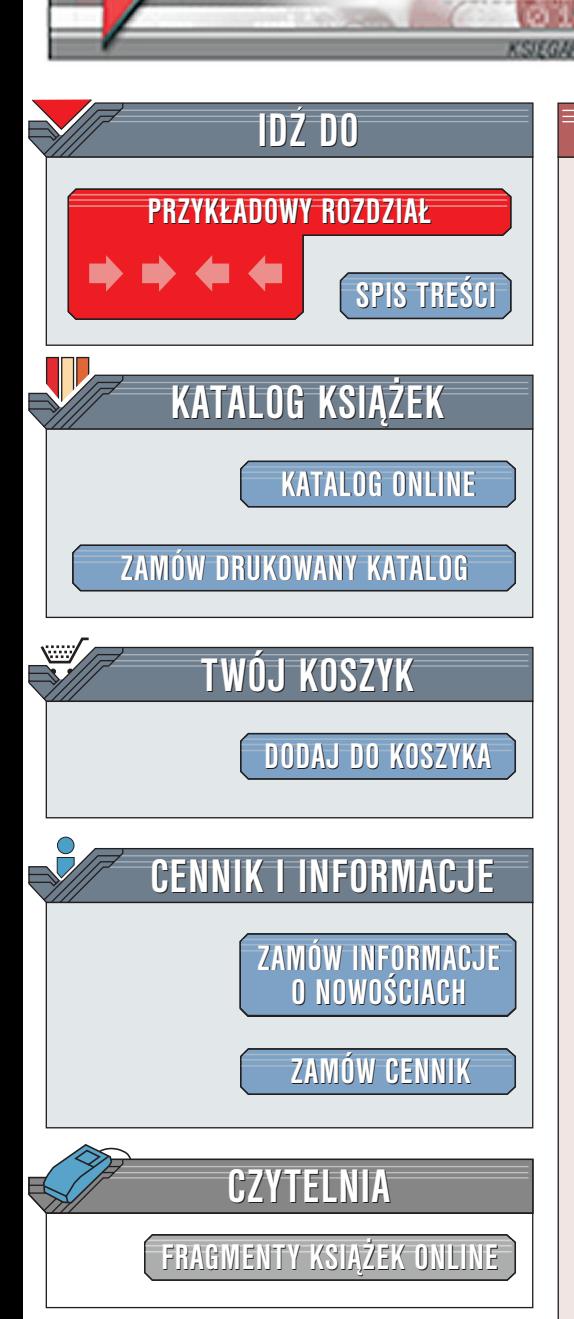

Wydawnictwo Helion ul. Chopina 6 44-100 Gliwice tel. (32)230-98-63 [e-mail: helion@helion.pl](mailto:helion@helion.pl)

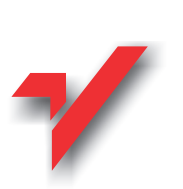

# ABC HTML

elion.p.

Autor: <u>Maria Sokół</u> ISBN: 83-7197-835-9 Format: B5, stron: 192

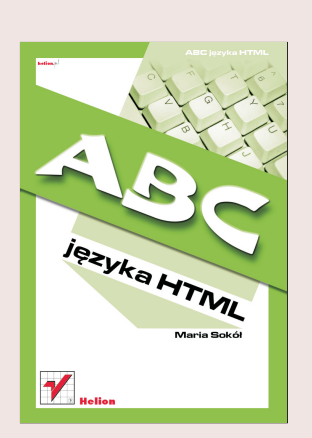

Łatwy start dla nowicjuszy, którzy w krótkim czasie stają się profesjonalistami oraz przystępne wyjaśnienie najważniejszych terminów: Internet, HTML, WWW.

Książki Marii Sokół cieszą się podobnym zainteresowaniem i zdobywają podobne opinie, jak publikacje Laury Lemay ("HTML 4. Vademecum profesjonalisty", Helion). I tym razem polska autorka daje dowód umiejętności przekazywania wiedzy na trudne tematy. W książce z serii ABC, przeznaczonej dla początkujących, zaprezentowała m.in. następujące zagadnienia: "

- " • Znaczniki HTML.
- " • Kaskadowe arkusze stylów.
- " Osadzanie obrazów.
- " • Tworzenie tabel.
- " • Ramki i układy ramek.
- Różnice pomiedzy jezykiem HTML, a nowa specyfikacia XHTML.

Wiedzę teoretyczną doskonale uzupełniają liczne przykłady ilustrujące język HTML. Dziêki nim szybko nauczysz siê tworzenia stron WWW w czystym kodzie HTML. Później pozostanie tylko rozwiniecie skrzydeł fantazji, by tworzyć serwisy, które zdobędą uznanie i za które otrzymasz wymarzone honorarium.

## <span id="page-1-0"></span>Spis treści

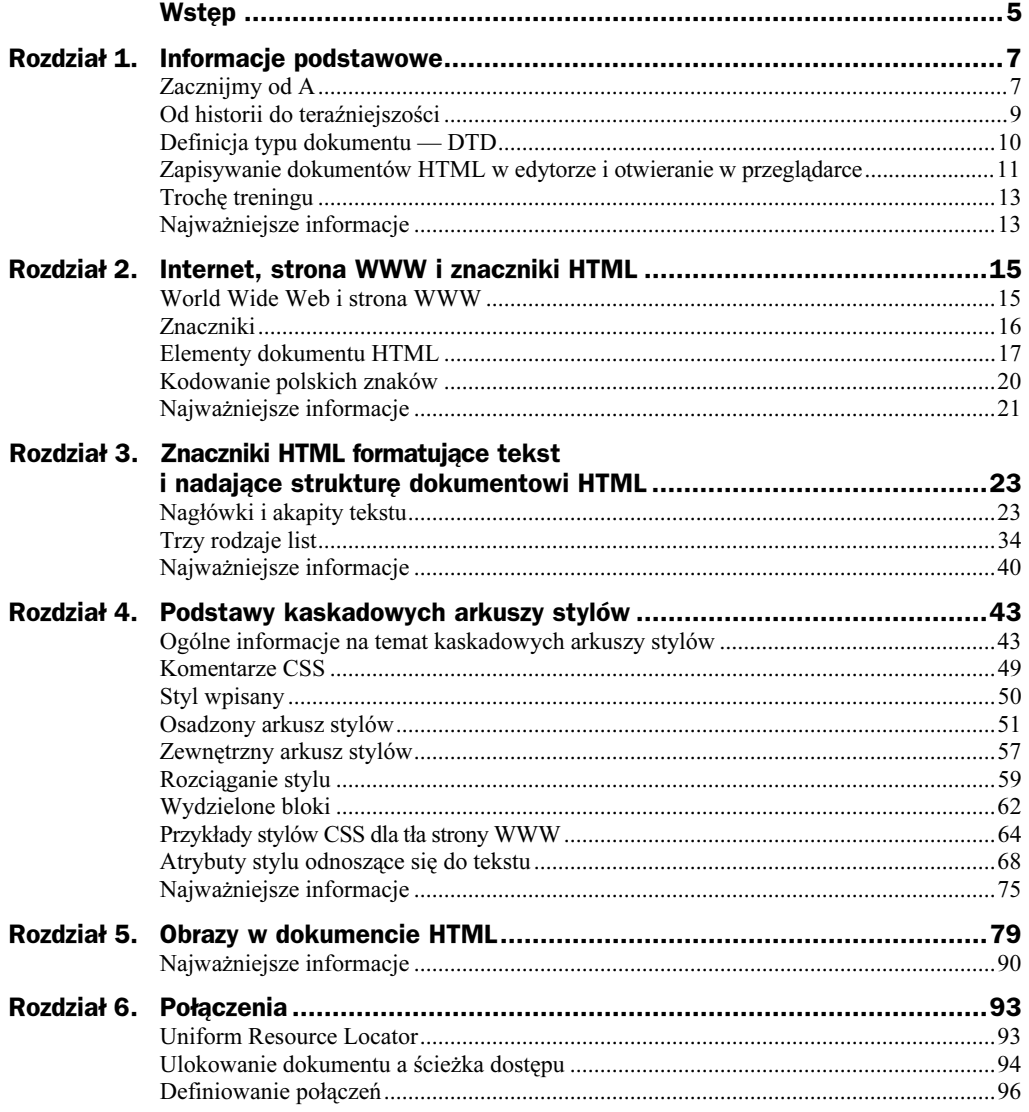

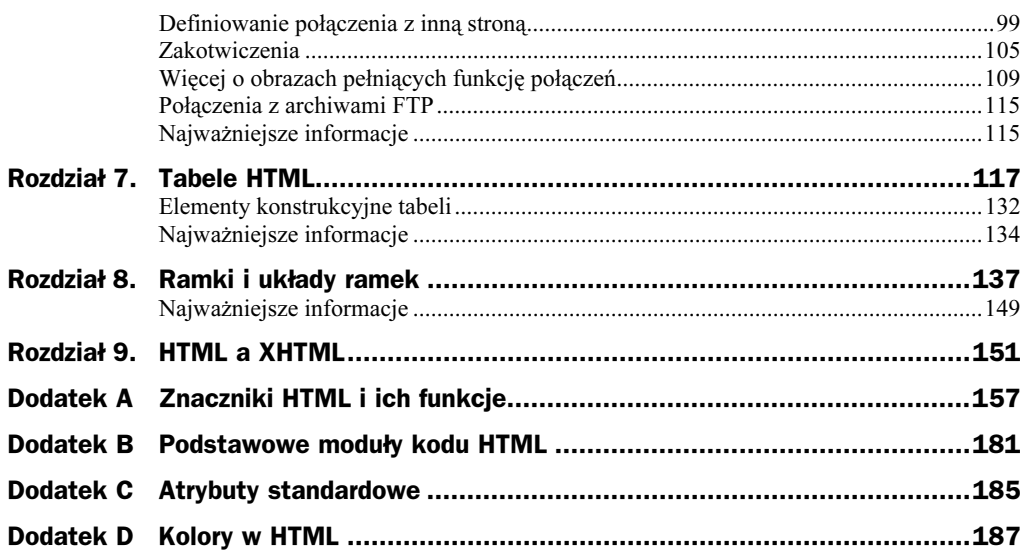

## <span id="page-3-0"></span>Rozdział 2. **Internet, strona WWW** i znaczniki HTML

## World Wide Web i strona WWW

#### Co to jest World Wide Web?

World Wide Web (w skrócie WWW) to sieć komputerów nazywana popularnie Internetem. Tworzą ją komputery z całego świata. Komputery te porozumiewają się ze sobą za pośrednictwem protokołu HTTP.

#### Jak to działa?

Wszelkie informacje umieszczone w sieci zapisane są w dokumentach zwanymi stronami WWW. Strona WWW to dokument utworzony za pomocą języka HTML. Gotowe strony WWW zapisywane są na specyficznym komputerze, który nazywamy serwerem. Serwer to właściwie program, ale przyjęło się określać tym mianem także komputer, na którym zainstalowano ten program. Serwer jest odpowiedzialny za realizację żądania przesłania dokumentów do tego komputera, który wystąpił z takim żądaniem. Jest także konieczny do publikowania dokumentów w Internecie. Internet z kolei stanowi sieć komputerów połączonych ze sobą. Oczywiście nie fizycznie. Komputery mogą jednak komunikować się ze sobą i przesyłać sobie dane, czyli informacje. Strony WWW stanowią jedno ze źródeł informacji.

#### Co musisz zrobić, żeby przeglądać strony WWW?

Aby przeglądać strony WWW, konieczne jest nawiązanie połączenia z Internetem — za pośrednictwem modemu lub łącza stałego — i uruchomienie specjalnego programu, który nazywa się przeglądarką — najpopularniejsze przeglądarki to Netscape Navigator i Internet Explorer. Przeglądarkę należy poinformować, gdzie ma szukać danych. Informacja ta zawarta jest w adresie URL.

#### Co to jest adres URL?

URL — to skrót od Uniform Resource Locator, co można przetłumaczyć jako "uniwersalny identyfikator zasobów". Jego postać jest mniej więcej taka: http://www.dobrastrona.com/. Adres ten wpisujesz najczęściej w polu adresu przeglądarki (patrz rysunek 2.1). Przeglądarka wysyła do komputera (serwera), którego adres podałeś, wiadomość zawierającą żądanie strony. Serwer pobiera odpowiednie dane i przekazuje je występującemu o nie komputerowi.

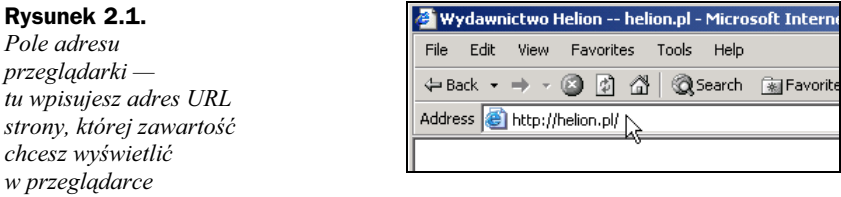

#### Co przeglądarka zrobi z danymi, które otrzyma od serwera?

Dane, które trafiły do Twojej przeglądarki, są zakodowane w specjalny sposób — są zapisane w języku HTML. Przeglądarce to nie przeszkadza — potrafi ona interpretować ten kod, więc wyświetla pobraną stronę na Twoim ekranie. Język HTML informuje przeglądarkę, jak ma obsłużyć pobrane dane.

Tak więc sam widzisz, jak ważny jest język HTML. Dotrzemy teraz do jego istoty — zajmiemy się znacznikami tego języka.

## Znaczniki

Jeśli wyświetlisz kod źródłowy strony WWW, zobaczysz, że zawiera on szereg poleceń języka HTML umieszczonych w nawiasach kątowych. Twory te noszą nazwę znaczników.

#### Jak wyglądają znaczniki?

Znaczniki stosowane są zazwyczaj w parach: <znacznik otwierający> – </znacznik zamykający>, np. <htm1> – </htm1>. Zwróć uwagę na ukośnik (/), który odróżnia znacznik zamykający od otwierającego. Od zasady występowania znaczników w parach istnieją wyjątki. Oto niektóre z nich:

- $\leftrightarrow$  <p> znacznik akapitu. Wprawdzie istnieje znacznik zamykający (</p>), ale pominięcie go nie spowoduje błędu w działaniu strony; stosuj ten znacznik, aby rozpocząć nowy akapit.
- $\leftrightarrow$   $\leq$  br> znacznik nowego wiersza.
- $\leftrightarrow$  <hr>  $\leftarrow$  znacznik umożliwiający dodanie linii poziomej.

Parę znaczników (lub znacznik pojedynczy, jeśli nie ma on znacznika zamykającego) nazywa się także elementem. Element pozbawiony znacznika zamykającego nazywa się pustym. Może on zawierać jedynie atrybuty.

#### Jaka jest funkcja znaczników?

Znaczniki informują przeglądarkę, jak wyświetlić stronę na ekranie.

#### Wielkie czy małe litery w znacznikach?

Nie ma znaczenia, czy znaczniki zapisane są za pomocą małych, czy dużych liter. Oznacza to, że <body> jest tym samym, co <br/> <br/>BODY>. Warto jednak zacząć przyzwyczajać się do małych liter. Są one zalecane w rekomendacji W3C dotyczącej specyfikacji HTML 4, a w specyfikacji XHTML są wymagane.

#### Co to są atrybuty znaczników i jaka jest ich funkcja?

Atrybuty znaczników dostarczają dodatkowych informacji o elementach strony, definiowanych poprzez znaczniki. Jeśli na przykład chciałbyś, aby Twoja strona miała tło w kolorze zielonym, wystarczy, że poinformujesz o tym przeglądarkę, dodając do znacznika <body> odpowiedni atrybut: <body bgcolor="green">. Atrybut definiowany jest za pomocą pary: atrybut="wartość" i zawsze jest umieszczany w znaczniku otwierającym danego elementu HTML. Wartości należy podawać w cudzysłowie — pojedynczym (' ') lub podwójnym (" ").

### Elementy dokumentu HTML

Pewne znaczniki pełnią szczególne funkcje. Tworzą bowiem podstawowy szkielet dokumentu HTML.

#### Jaka jest podstawowa postać kodu dokumentu HTML?

Otwórz Notatnik lub edytor Webber i wpisz w nim następujący tekst (wydruk 2.1) — jest to podstawowy, najprostszy szkielet dokumentu HTML:

Wydruk 2.1. Podstawowy szkielet dokumentu HTML

```
\text{thm}<head>
<title>Tytuł strony</title>
</head>
<body>
To jest moja pierwsza strona WWW.
</\langle/html>
```
Zapisz plik pod nazwą *mojastrona.html*, uruchom przeglądarkę i otwórz w niej swój plik (wybierz w menu File lub Plik — w zależności od wersji językowej — pozycję Open, Open File lub Otwórz). W przeglądarce wyświetlone zostanie tylko zdanie To jest moja pierwsza strona WWW. Reszta tekstu nie pojawi się, ponieważ stanowi dla przeglądarki kod, który informuje ją, co ma z dokumentem zrobić (patrz rysunek 2.2).

#### Rysunek 2.2. Zapisz dokument HTML i otwórz go w przeglądarce — oto Twoja pierwsza strona WWW

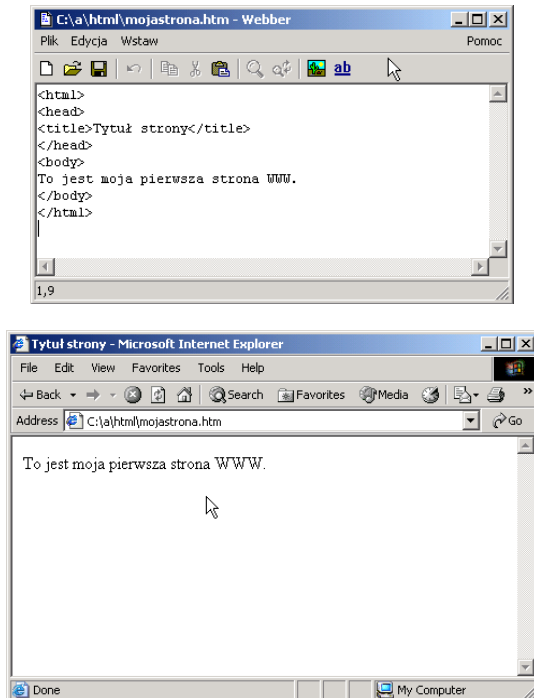

#### Jakie znaczenie mają poszczególne wyrażenia kodu z wydruku 2.1?

Pierwszym znacznikiem w Twoim dokumencie HTML jest znacznik <html>. Informuje on przeglądarkę, że jest to początek dokumentu HTML. Ostatnim znacznikiem kodu jest znacznik </html> — jak już wiesz, jest to znacznik zamykający i informuje on przeglądarkę, że na nim kończy się dokument HTML.

Znaczniki <html> i </html> informują, że wszystko, co znajduje się między nimi stanowi dokument HTML. Nową stronę będziesz zawsze rozpoczynał od znacznika i kończył znacznikiem </html>.

Pierwszym elementem strony jest *nagłówek*. Jego ramy wyznacza para <head>  $-$  </head>. Między tymi znacznikami umieszczany jest kod definiujący tytuł strony. W żadnym wypadku nie należy tu umieszczać treści strony!

Zawartość nagłówka nie jest wyświetlana na stronie WWW. Zwróć jednak uwagę na pasek tytułu okna przeglądarki, w którym wyświetliłeś swoją pierwszą stronę WWW. Tekst, który wpisałeś między znacznikami <title> – </title>, pojawia się na pasku tytułu tego okna. Strona może mieć tylko jeden tytuł, a ten z kolei może zawierać tylko tekst — żadne inne znaczniki nie są tu dozwolone. Tytuł nie może być zbyt długi, bo nie zmieści się na pasku tytułu, ale nie przesadź też w odwrotną stronę, aby dać szansę przypadkowym czytelnikom zorientować się, jaka jest tematyka strony.

Strona WWW ma oczywiście swoją zawartość. W przykładzie umieściliśmy ją między znacznikami <br/>  $\leq$  /body>. One właśnie wyznaczają drugi element strony WWW — obszar treści.

Para <br/>  $\langle \text{body} \rangle$  – </body> wyznacza podstawową część strony — tu twórca strony WWW umieszcza wszystko: tekst, obrazy, połączenia itd.

Elementy strony WWW często nazywa się (od angielskich nazw znaczników) sekcją head i sekcją body. Potrafisz już je zdefiniować i umiesz już wyświetlić na ekranie przeglądarki tekst. Pora, abyś poznał nowe znaczniki i nauczył się kontrolować wygląd wyświetlanego na ekranie tekstu oraz nadawać mu określoną strukturę.

#### Co to jest element meta?

Element head zawiera ogólne informacje na temat dokumentu. Umieszczane są one między innymi w znaczniku  . Najczęściej są to informacje przydatne przeglądarkom lub słowa kluczowe, wykorzystywane przez serwisy wyszukujące (coraz rzadziej jednak). W znaczniku <meta> można na przykład umieścić adres URL, pod który przeglądarka ma się skierować, aby wyświetlić nową wersję strony WWW lub opis dokumentu.

#### Do czego służą atrybuty znacznika <meta>?

Niektóre serwisy wyszukujące korzystają z atrybutów znacznika <meta> przy indeksowaniu dokumentów.

Atrybuty opisują dokument i dostarczają słów kluczowych. I tak, atrybut name określa sposób opisu dokumentu dostarczony w atrybucie content.

Oto przykład elementu meta, który definiuje opis strony (name="description"):

<meta name="description" content="Strona poświęcona kotom i innym futrzakom">

Oto przykład elementu meta, który zawiera słowa kluczowe, charakteryzujące zawartość strony WWW (name="keywords"):

<meta name="keywords" content="HTML, DHTML, CSS, XML, XHTML, JavaScript, VBScript">

Poniżej przedstawiony został przykład dokumentu HTML, w którym za pomocą elementu meta umieszczono informacje o autorze strony, dacie ostatniej modyfikacji dokumentu oraz o stosowanym oprogramowaniu (patrz wydruk 2.2).

```
Wydruk 2.2. Atrybuty znacznika <meta>
```

```
<html>
<head>
<meta name="author"
content="Jan Kowalski">
<meta name="revised"
content="Jan Kowalski,6/10/02">
<meta name="generator"
content="Microsoft FrontPage 4.0">
</head>
<body>
< p >
```
Atrybuty meta podają w tym dokumencie dane autora, datę wprowadzenia poprawek oraz typ stosowanego oprogramowania.  $<$ /p>  $<$ /body>  $<$ /html>

#### Jak wykorzystać element meta, aby skierować użytkownika pod inny adres URL?

Element meta będzie bardzo przydatny, jeśli zmienił się adres URL, pod którym można było oglądać Twoją stronę WWW. Na wydruku 2.3 znajdziesz kod HTML, który nie tylko pozwoli poinformować użytkownika, gdzie powinien Cię teraz szukać, ale nawet sam skieruje go we właściwe miejsce.

Wydruk 2.3. Kierowanie użytkownika pod nowy adres URL

```
<html>
<head>
<meta http-equiv="Refresh"
content="5;url=http://www.adres.com">
</head>
<body>
< pPrzepraszam! Już mnie tu nie ma! Nowy URL jest: <a
href="http://www.adres.com">http://www.adres.com</a>
</p>
\langle n \rangleZa kilka sekund zostaniesz skierowany pod nowy adres.
</p>
< p >Jeśli komunikat wyświetlany jest dłużej niż 5 sekund, kliknij to połączenie!
</p>
</body>
\langle/html>
```
## Kodowanie polskich znaków

#### Jak wykorzystać znacznik <meta>, aby zdefiniować stronę kodową?

Poprawne zdefiniowanie kodowania znaków jest w dokumencie HTML bardzo pożądane. Zaleca się, aby polskie strony były kodowane w ISO-8859-2, bo tylko wtedy będą poprawnie wyświetlane.

Korzystając z edytora Webber, nie musisz się martwić o poprawność kodowania samych liter — to jego zmartwienie — musisz jednak pamiętać o wstawieniu odpowiedniego nagłówka  . Aby zapewnić czytelność dokumentu HTML, możesz:

- Zrezygnować ze stosowania polskich znaków diakrytycznych takie rozwiązanie posiada wiele zalet: niezależnie od systemu zawsze widać znaki, a poza tym wyrazy nie są podzielone dziwnymi znakami. Może słowa nie są poprawne ortograficznie, ale względnie czytelne. Zdarza się, że potencjalni czytelnicy nie posiadają przeglądarki czytającej po polsku. Większość przeglądarek w Polsce zapewne ma polską stronę kodową, ale niekoniecznie tak będzie gdzieś w świecie. Dlatego też kodowanie bez polskich znaków jest dość dobrym rozwiązaniem, ponieważ nie wymaga żadnych specjalnych zabiegów.
- $\triangle$  Korzystać z kodowania Windows-1250 kodowanie Windows zapewnia poprawne oglądanie strony użytkownikom systemu Windows, ale są przecież inne systemy i inni użytkownicy. Niewątpliwie zaletą tego sposobu jest to, że użytkownicy polskiej wersji systemu Windows mogą bez żadnych problemów pisać kod swoich stron, korzystając z Notatnika. Gdy z jakichś powodów zechcesz zdefiniować w dokumencie HTML stronę kodową Windows-1250, wpisz odpowiednią informację:

meta: <meta http-equiv="content-type" content="text/html; charset=windows-1250">.

Takie rozwiązanie należy jednak odradzać.

 Zdefiniować stronę kodową ISO-8859-2 — aby zdefiniować w dokumencie HTML tę stronę kodową, wpisz w elemencie meta:

<meta http-equiv="content-type" content="text/html; charset=ISO-8859-2">

Jeśli zadeklarujesz stronę kodową w ten właśnie sposób, musisz skorzystać z edytora, który potrafi prawidłowo kodować polskie litery — takim edytorem jest Webber (http:// www.magsoft.com.pl/~rsokol/). Gorąco polecam takie właśnie rozwiązanie.

### Najważniejsze informacje

- *World Wide Web* (w skrócie WWW) to sieć komputerów nazywana popularnie Internetem.
- Informacje dostępne są w Internecie w postaci dokumentów HTML, zwanych stronami WWW.
- Strony WWW umieszczane są na specyficznych komputerach, zwanych serwerami.
- Aby przeglądać strony WWW, konieczne jest nawiązanie połączenia z Internetem — za pośrednictwem modemu lub łącza stałego — i uruchomienie specjalnego programu, który nazywa się przeglądarką.
- URL to skrót od Uniform Resource Locator, co można przetłumaczyć jako "uniwersalny identyfikator zasobów". Jego postać jest mniej więcej taka: http:// www.dobrastrona.com/. Adres ten określa ulokowanie strony WWW i jest podawany w polu adresu przeglądarki.
- Dane, które trafiły do Twojej przeglądarki, są zakodowane w specjalny sposób — są zapisane w języku HTML. Język HTML informuje przeglądarkę, jak ma obsłużyć pobrane dane — informacje te zawarte są w znacznikach.
- Znaczniki to polecenia języka HTML umieszczone w nawiasach kątowych. Ich postać jest następująca:

<znacznik otwierający> </znacznik zamykający>.

- Wielkość liter przy pisaniu znaczników nie ma znaczenia.
- Dokument HTML otwiera znacznik <html>, a zamyka znacznik </html>. Elementy strony umieszczane są między tymi znacznikami.
- Podstawowe elementy strony WWW to obszar nagłówka i obszar treści (sekcja head i sekcja body).
- $\bullet$  Obszar nagłówka wyznaczają znaczniki <head> i </head>.
- Zawartość strony WWW tekst, obrazy, połączenia itp. jest umieszczana między znacznikami <br/>body> - </body>. One właśnie wyznaczają drugi element strony WWW — obszar treści.
- $\bullet$  Element head zawiera ogólne informacje na temat dokumentu. Umieszczane są one między innymi w znaczniku  . Najczęściej są to informacje przydatne przeglądarkom lub słowa kluczowe wykorzystywane przez serwisy wyszukujące. W znaczniku <meta> można na przykład umieścić adres URL, pod który przeglądarka ma się skierować, aby wyświetlić nową wersję strony WWW lub opis dokumentu. Można także umieścić nowy adres URL, pod który użytkownik zostanie automatycznie skierowany po określonym czasie.
- Stronę kodową ISO-8859-2 (polskie litery!) definiuje się w elemencie meta:

<meta http-equiv="content-type" content="text/html; charset=ISO-8859-2">